|  | E | 0 | 9 | <i>.</i> @ | \$<br>Q | <u> </u> | S |
|--|---|---|---|------------|---------|----------|---|
|  |   |   |   |            |         |          |   |

|                         | Chatura          | Indication                                                                                                    |  |  |  |
|-------------------------|------------------|----------------------------------------------------------------------------------------------------|--|--|--|
| LED                     | Status           | Indication                                                                                                    |  |  |  |
|                         | On               | The system has started up successfully                                                                        |  |  |  |
| Ů (Power)               | Flashing         | The system is starting up or the firmware<br>is being upgraded. Do not disconnect or<br>power off your router |  |  |  |
|                         | Off              | Power is off.                                                                                                 |  |  |  |
|                         | On               | DSL synchronization is complete                                                                               |  |  |  |
| E (DSL)                 | Flashing         | DSL synchronization is in progress                                                                            |  |  |  |
|                         | Off              | DSL synchronization failed                                                                                    |  |  |  |
| O (Internet)            | On               | Internet service is available                                                                                 |  |  |  |
| Internet)               | Off              | The router's WAN port is unplugged                                                                            |  |  |  |
|                         | On               | The 2.4GHz wireless band is enabled                                                                           |  |  |  |
| .ন<br>(2.4GHz Wireless) | Flashing         | The router is transmitting or receiving data via 2.4GHz band                                                  |  |  |  |
|                         | Off              | The 2.4GHz wireless band is disabled                                                                          |  |  |  |
| 9                       | On               | The 5GHz wireless band is enabled                                                                             |  |  |  |
| ,30<br>(5GHz Wireless)  | Flashing         | The router is transmitting or receiving data via 5GHz band                                                    |  |  |  |
|                         | Off              | The 5GHz wireless band is disabled                                                                            |  |  |  |
|                         | On/Off           | Turns on when a WPS synchronization<br>is established and automatically turns<br>off about 5 minutes later    |  |  |  |
| ふ (WPS)                 | Flashing         | A wireless device is trying to connect to the<br>network via WPS. This process may take<br>up to 2 minutes    |  |  |  |
|                         | On               | A device is connected to the WAN port                                                                         |  |  |  |
| 🖓 (WAN)                 | Flashing         | The WAN port is sending or receiving data                                                                     |  |  |  |
|                         | Off              | No device is connected to the WAN port                                                                        |  |  |  |
|                         | On               | A device is connected to the LAN port                                                                         |  |  |  |
| 교 (LAN)                 | Flashing         | The LAN port is sending or receiving data                                                                     |  |  |  |
|                         | Off              | No device is connected to the LAN port                                                                        |  |  |  |
|                         | On               | The SIP account is registered successfully                                                                    |  |  |  |
| 🌭 (PHONE)               | Flashing Slowly  | The phone is on-hook and there are voice messages                                                             |  |  |  |
|                         | Flashing Quickly | The phone is ringing                                                                                          |  |  |  |
|                         | Off              | No SIP account is registered                                                                                  |  |  |  |

### TROUBLESHOOTING

### DSL / WAN

If the light is off or continues flashing check your home wiring. If using DSL filters check that all telephony devices have a filter installed.

Also check that your Go Live date has been reached.

### Power

If the light fails to show green, check that you are using the power supply provided with the Onecom Router gateway and that you have correctly pressed the power button.

If the light is flashing then the gateway is processing an update, check back in 30 minutes

### Internet

If the light is off, check that your service activation date has been reached.

Then login to the gateway at http://192.168.1.1 and check that the broadband username and password are correctly entered.

### **ONECOM SERVICE TEAM**

If you need to get support from us, you can raise a case with the team via the details below.

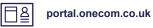

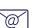

fixedlinefaults@onecom.co.uk

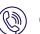

03300 888 999

# onecom

# **Onecom Router**

5

() 🕞

0

Q

<u>ب</u> ا

Wi-Fi 6 Dual-band Gateway

### **QUICK SETUP GUIDE**

### **BOX CONTENTS**

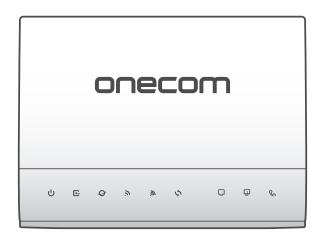

1x Onecom Router

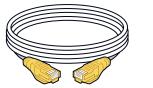

1x Ethernet cable with yellow connectors 1x DSL cable

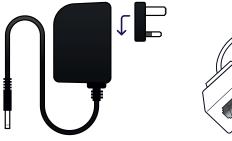

1x 2-part power supply adapter Clip together the 2 parts of the PSU.

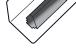

1x Phone adapter

## **GETTING STARTED**

Thank you for choosing Onecom. The Onecom Router is a dual band broadband gateway that supports Wi-Fi 6 (11 ax) on both 2.4GHz and 5GHz.

#### **About Passwords**

There are two passwords that are used with your Broadband service and your Onecom Router gateway. These are described below.

### **Gateway Admin Password**

To access the advanced features of your Onecom Router, login to the admin pages at http://192.168.1.1. The unique password (or Access Key) can be found on the enclosed card and on the label of the Onecom Router.

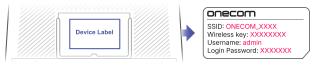

### **Wireless Password**

If you are connecting using a wireless device, you can connect either using WPS pairing or by manual configuration using the wireless password. The default wireless password is 16 characters.

If you decide to change this password, we recommend a strong password of at least 16 characters. Note: Knowledge, by others, of this password will allow them to access your home network.

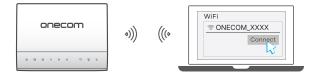

## **CONNECTING UP**

### **BEFORE YOU START**

Carefully read the Safety Instructions and Regulatory Notices document included in your package before continuing with the installation of your Onecom Router.

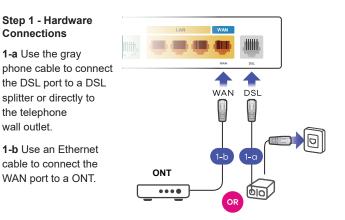

#### Step 2 - WiFi Connection

2 Connect a computer to the LAN port using the yellow Ethernet cable **(optional)**.

#### Step 3

Connect the power cable to the Onecom device and press the power button.

#### Step 4

If Vox One is taken, connect your analogue phone using the adapter provided **(optional)**.

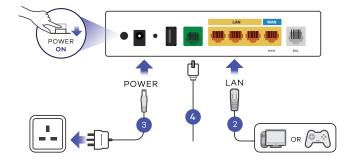